# **MAS**

## SICK Smart Sensors/IO-Link

Device configuration – Advanced operating instructions

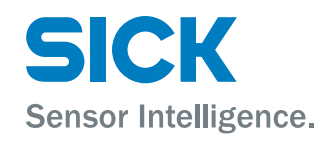

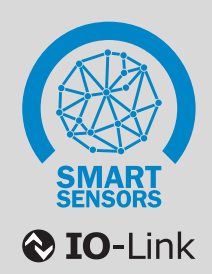

#### Described product

IO-Link - MAS

#### Manufacturer

SICK AG Erwin-Sick-Str. 1 79183 Waldkirch Germany

#### Legal information

This work is protected by copyright. Any rights derived from the copyright shall be reserved for SICK AG. Reproduc‐ tion of this document or parts of this document is only permissible within the limits of the legal determination of Copyright Law. Any modification, abridgment or translation of this document is prohibited without the express written permission of SICK AG.

The trademarks stated in this document are the property of their respective owner.

© SICK AG. All rights reserved.

#### Original document

This document is an original document of SICK AG.

CE

### **Contents**

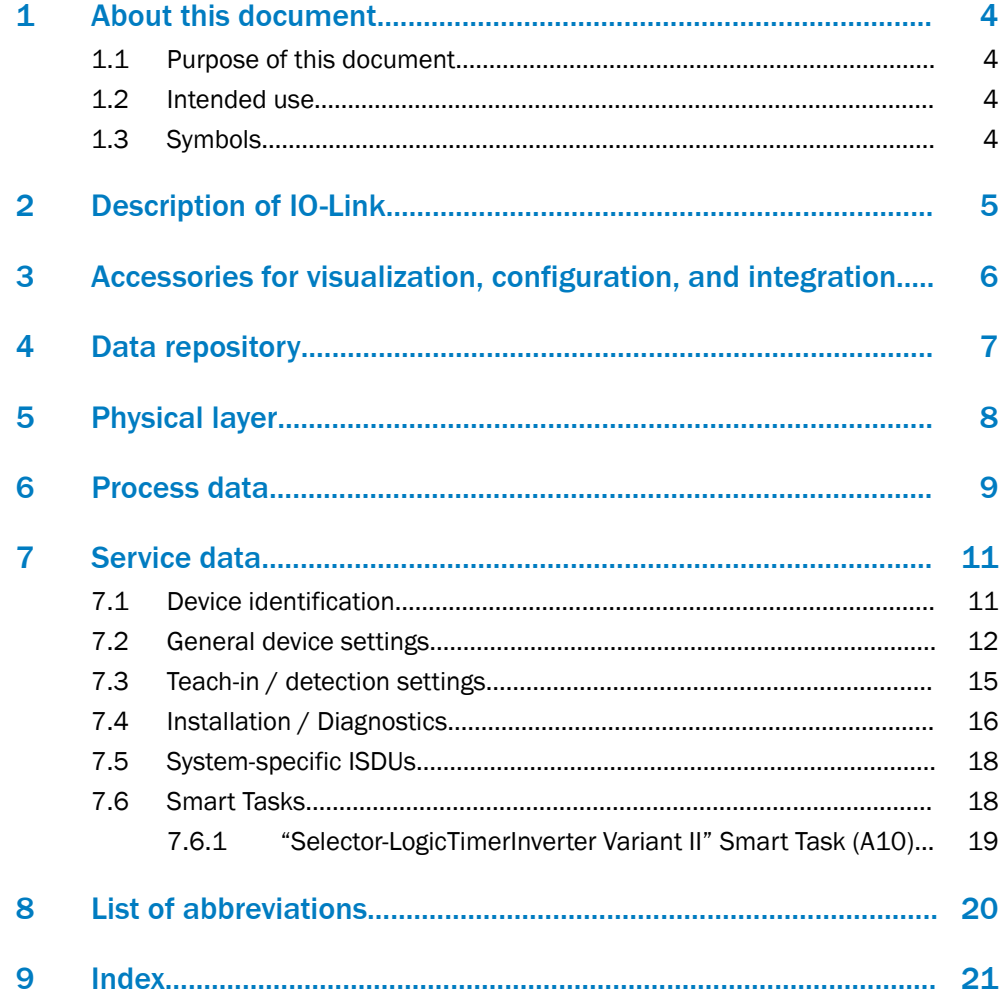

### <span id="page-3-0"></span>1 About this document

### 1.1 Purpose of this document

The ISDU descriptions in this document apply to the IO-Link-capable MAS sensor.

The specific functional scope of an individual sensor is described in full in the Addendum to operating instructions on the relevant product page under [www.sick.com](http://www.sick.com).

#### 1.2 Intended use

Use IO-Link only as described in this documentation.

#### 1.3 Symbols

#### **NOTICE** l

ĭ.

This symbol indicates important information.

### NOTE

This symbol provides additional information, e.g., dependencies / interactions between the described function and other functions, or when individual functions are not supported by every sensor.

### <span id="page-4-0"></span>2 Description of IO-Link

#### IO-Link and control integration

IO-Link is a non-proprietary internationally standardized communication technology, which makes it possible to communicate with sensors and actuators in industrial environments (IEC 61131-9).

IO-Link devices communicate with higher-level control systems via an IO-Link master. The IO-Link devices (slaves) are connected to these via a point-to-point connection.

Different variants of IO-Link master are available. In most cases, they are remote fieldbus gateways or input cards for the backplane bus of the control used.

To make it possible for an IO-Link sensor to communicate with the control, both the IO-Link master and the IO-Link sensor must be integrated in the hardware configuration in the control manufacturer's Engineering Tool.

To simplify the integration process, SICK provides sensor-specific device description files (IODD = IO-Link Device Description) for IO-Link devices.

You can download these device description files free of charge: www.sick.com/[device-part number].

Not all control system manufacturers support the use of IODDs. If third-party IO-Link masters are used, it is possible to integrate the IO-Link sensor by manually entering the relevant sensor parameters directly during the hardware configuration.

To ensure that the IO-Link sensor can be easily integrated into the control program, SICK also provides function blocks for many control systems. These function blocks make it easier to read and write the individual sensor parameters, for example, and provide support when it comes to interpreting the process data supplied by the IO-Link sensor. You can also download them free of charge from the homepage: www.sick.com/[device-part number].

On the SICK YouTube channel, you can find a number of tutorials, which will help you to integrate SICK IO-Link masters: www.youtube.com/SICKSensors.

If you have any questions, SICK's Technical Support is available to help all over the world.

### <span id="page-5-0"></span>3 Accessories for visualization, configuration, and integration

Using the [SiLink2-Master](http://www.sick.com/1061790), you can easily connect IO-Link sensors from SICK to a PC or a laptop via USB. You can then quickly and easily test or configure the connected sensors using the SOPAS ET program (SICK Engineering Tool with graphic user navigation and convenient visualization).

The corresponding visualization files (SDD = SOPAS Device Description) are available for many devices so that you can operate the IO-Link sensors using SOPAS ET.

You can download SOPAS ET and the device-specific SDDs directly and free of charge from the SICK homepage: [www.sick.com](http://www.sick.com).

Various IO-Link masters are available from SICK for integrating IO-Link masters using fieldbus. For more details, see: [www.sick.com](http://www.sick.com).

### <span id="page-6-0"></span>4 Data repository

When the current IO-Link standard V1.1 was introduced, the automatic data repository (Data Storage) was added to IO-Link's range of functions. The data repository allows the machine operator to replace defective IO-Link devices with corresponding replacement devices without having to reconfigure these manually.

When the data repository is activated, the IO-Link 1.1 master always saves the last valid setting parameters of all connected IO-Link 1.1 devices in its local memory. If you replace one of the connected IO-Link devices with another device which is compatible with the function, the IO-Link master will transfer the last valid parameter set of the previous sensor to the new sensor automatically.

The data repository therefore means that devices can be replaced in a plug-and-play manner within a matter of seconds – without complex reconfiguration, special hardware or software tools, and specific specialist knowledge.

#### NOTE

- To use the data repository, you must activate it in the IO-Link master.
- When the conversion of one or several sensor parameters is initiated via the control, then the control must activate the Data Storage Upload Request-Flag as the final command in the sensor. Only this initiates the data repository.
- Uploading / downloading sensor parameters using the data repository function can take between a few hundred milliseconds and three seconds depending on the volume of data and the IO-Link master used (typical values; values can differ in practice).
- For details on using the data repository, see IO-Link Interface and System Specification, V1.1.2, chapter 10.4 Data Storage (DS) at [www.io-link.com](http://www.io-link.com), Downloads menu item.

### <span id="page-7-0"></span>5 Physical layer

The physical layer describes the basic IO-Link device data. The device data is automatically shared with the IO-Link master. It is important to ensure that the used IO-Link master supports this performance data.

**NOTICE**  $\mathbf{I}$ 

The maximum current consumption of the IO-Link sensor (including load at the outputs) must not exceed the permissible output current of the relevant port on the IO-Link master.

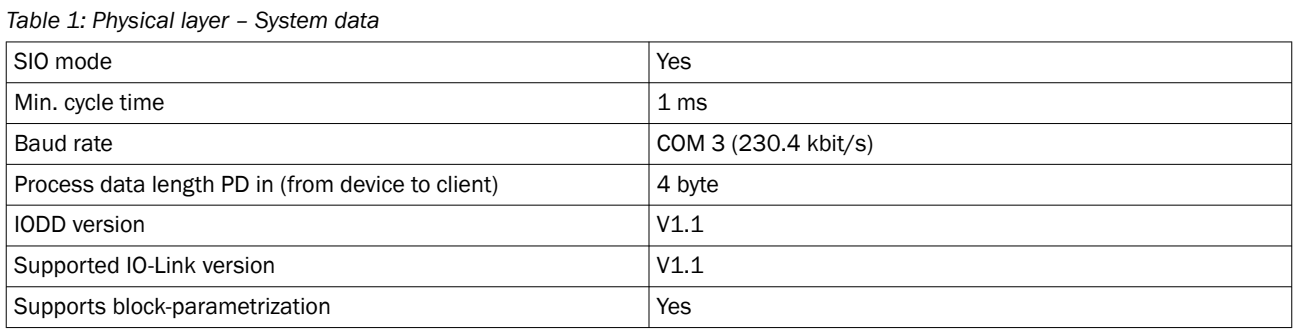

### <span id="page-8-0"></span>6 Process data

Process data is transmitted cyclically. There is no confirmation of receipt.

The client determines the cycle time; however, this must not be less than the minimum cycle time of the sensor ([see table 1, page 8\)](#page-7-0).

### NOTE

The service data (acyclic data) does not influence the cycle time.

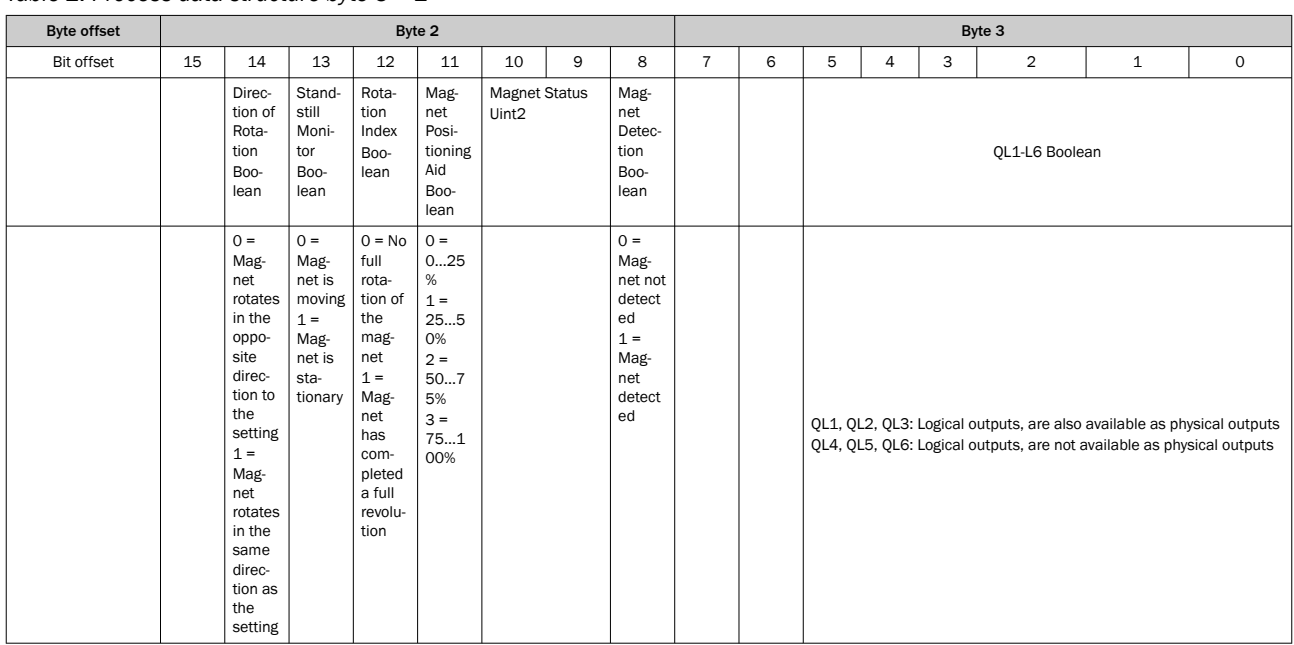

#### *Table 2: Process data structure byte 3 + 2*

#### *Table 3: Process data structure byte 1 + 0*

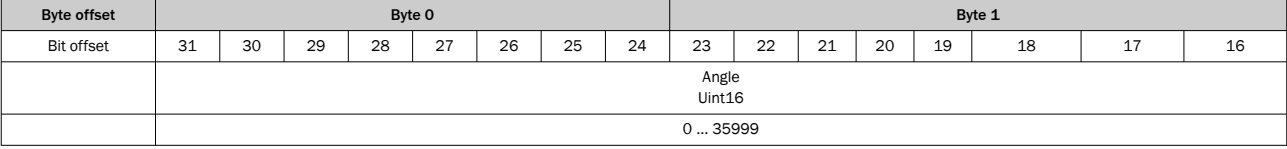

### NOTE

To achieve a fast response (full switching frequency) of the Q switching output: Parameterize pin 2 to Switching output Q and use it as a digital switching output (Pin 2/5 configuration (ISDU 121 and 122)).

Pin 4 can then be used permanently for IO-Link communication.

Angle: The angle between the magnet and sensor from 0 to 35,999 digits after setting the setup offset. The last two digits represent decimal places.

#### e.g.: 745 = 7.45°

Direction of rotation: The direction of rotation can be set using ISDU 85. This parameter shows the actual direction of rotation of the magnet compared to the setting on ISDU85:

0 = Magnet rotates in the opposite direction to the ISDU85 setting.

1 = Magnet rotates in the same direction as the ISDU85 setting.

Rotation index: Feedback regarding a full rotation of the magnet. The duration of the signal can be set using ISDU 4379:

0 = Magnet has not completed a full revolution since Power ON or the last full revolution.

1 = Magnet has completed a full revolution.

Standstill monitor: The rotational movement of the magnet:

0 = Magnet is moving.

1 = Magnet is stationary

### NOTE

A speed under 0.02 rad per second is evaluated as a standstill.

Magnet positioning aid: This parameter can only be used for customer-specific sensors.

Magnet status: Quality of the encoder signal (magnet) in pre-defined 25% window increments:

 $0 = 0...25%$ 

 $1 = 25...50%$ 

 $2 = 50...75%$ 

 $3 = 75...100%$ 

Magnet detection: The detection status of the magnet:

0 = Magnet not detected

1 = Magnet detected

QL1, QL2, QL3: Logical outputs that are also available as physical outputs.

QL4, QL5, QL6: Logical outputs that are not available as physical outputs.

#### NOTE

If the magnet is no longer detected by the sensor (due to the distance between the sensor and magnet), the angle value and outputs retain their last defined value or state. The detection is continued as soon as the magnet is recognized again.

## <span id="page-10-0"></span>7 Service data

Service data is only exchanged between the control and IO-Link device via the IO-Link Master on request by the control (acyclically). The service data is designated as ISDU's. ISDU's allow the user to read information about the status of the connected IO-Link device and/or write new parameters to change the configuration.

The respective counterpart confirms receipt of the data.

If the IO-Link device does not answer within five seconds, the master reports a communication error.

### 7.1 Device identification

#### Device identification

*Table 4: Device identification*

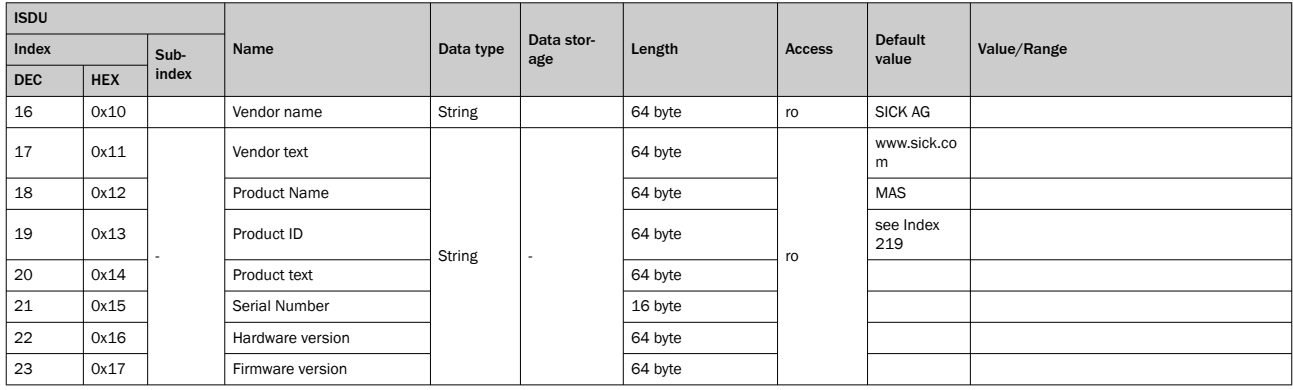

The Product ID is also the part number of the connected IO-Link device.

For reasons of standardization, this may also contain a reference to ISDU 219. In this case, the Product ID (part number) is filed under ISDU 219.

To make it possible to provide a family IODD for a device family, the Product ID can be found under Device identification (ISDU 219) for SICK IO-Link devices.

Furthermore, in the case of sensors, the part numbers for the components associated with the system are stored in sub-index 2…x.

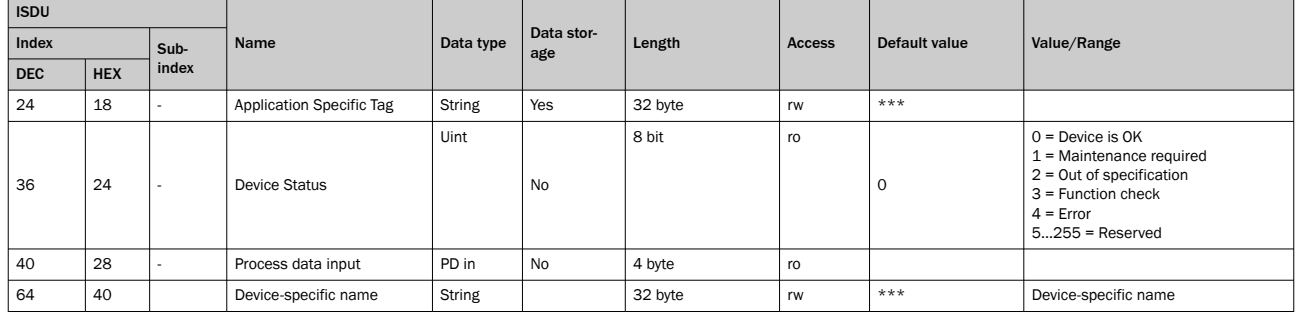

*Table 5: Device Identification – Specific Tag/Device status*

You can use the Application specific tag ISDU to store an arbitrary text string with a maximum length of 32 characters. This can be useful for describing the exact position or task of the sensor in the overall machine. The Application specific tag is saved via the Data storage.

Under the Device Specific Name, you can also store any arbitrary text with a maximum length of 32 characters. This name is not saved via the Data storage and is therefore available for information that is valid temporarily or for information that is only applicable to the specific device.

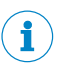

NOTE

The user can enter arbitrary UTF-8 characters.

<span id="page-11-0"></span>The current device status is displayed in Device Status.

*Table 6: Device identification – Find me*

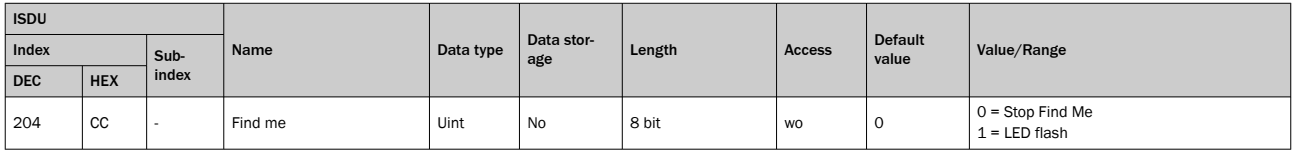

The sensor can be uniquely identified using Find me. For applications with several identical sensors, it is therefore possible to uniquely identify the device with which communication is currently taking place.

When activated, all four LEDs flash slowly (2 Hz).

*Table 7: Device identification - Magnet detection*

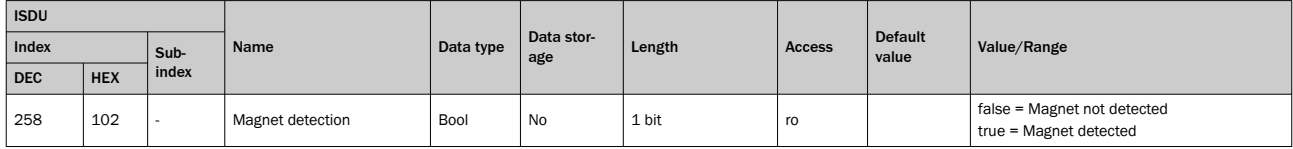

The status of detection of the magnet by the sensor. This parameter is also a part of Process Data.

### 7.2 General device settings

#### General device settings

*Table 8: General device settings – Counting direction*

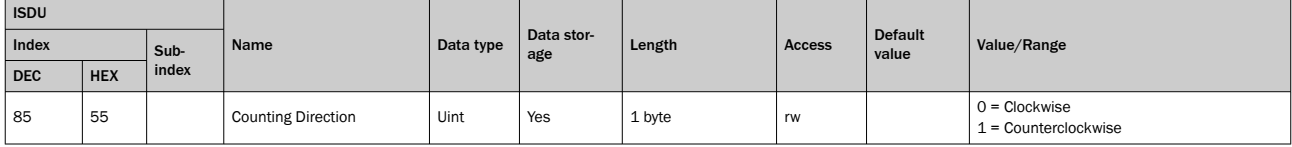

The counting direction determines in which direction the position value increases.

*Table 9: General device settings - Pin 2/4/5 configuration*

| <b>ISDU</b> |            |       | Name                | Data type | Data stor-<br>age | Length | <b>Access</b> | <b>Default</b><br>value | Value/Range                                                                                                    |
|-------------|------------|-------|---------------------|-----------|-------------------|--------|---------------|-------------------------|----------------------------------------------------------------------------------------------------|
| Index       |            | Sub-  |                     |           |                   |        |               |                         |                                                                                                    |
| <b>DEC</b>  | <b>HEX</b> | index |                     |           |                   |        |               |                         |                                                                                                    |
| 121         | 79         |       | Pin 2 configuration |           | No                | 8 bit  | rw            | 81                      | $0 =$ Deactivated<br>$1$ = External input<br>34 = Switching signal QL2<br>36 = Detection output Qint2<br>81 = Home Position Teach-In                                                 |
| 263         | 107        |       | Pin 4 configuration | Uint      |                   |        |               | 35                      | 35 = Detection output Qint1<br>39 = Switching signal QL1<br>85 = Teach Feedback Output<br>94 = Magnet detection Output<br>95 = Standstill Output<br>96 = Rotation Index Pulse Output |
| 122         | 7 A        |       | Pin 5 configuration |           |                   |        |               | 90                      | $0 =$ Deactivated<br>85 = Teach Feedback Output<br>90 = Switching signal QL3<br>94 = Magnet detection Output<br>95 = Standstill Output<br>96 = Rotation Index Pulse Output           |

Pin 2, pin 4 and pin 5 can be assigned to different input or output functions via Pin x configuration:

Deactivated Signal level at pin x is not evaluated Switching signal QL2 Qutput signal 2 Switching signal QL3 Output signal 3 Home Position Teach-in Input signal Zero adjustment

Switching signal QL1 Output signal 1 Switching signal generated from Smart Task

Detection output Qint2 Output signal Detection output 2 before Smart Task External input **Input signal** Is processed in the Smart Task (if present) Teach Feedback Output Output signal Feedback for the zeroing process

<span id="page-12-0"></span>Standstill Output **Contract Couput Standstill Output** Output signal Movement status of the magnet

Magnet Detection Output Output signal Status of detection of the magnet by the sensor Rotation Index Pulse Output Output signal Feedback of one full revolution of the magnet in the direction of rotation specified by the Counting Direction

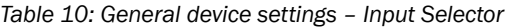

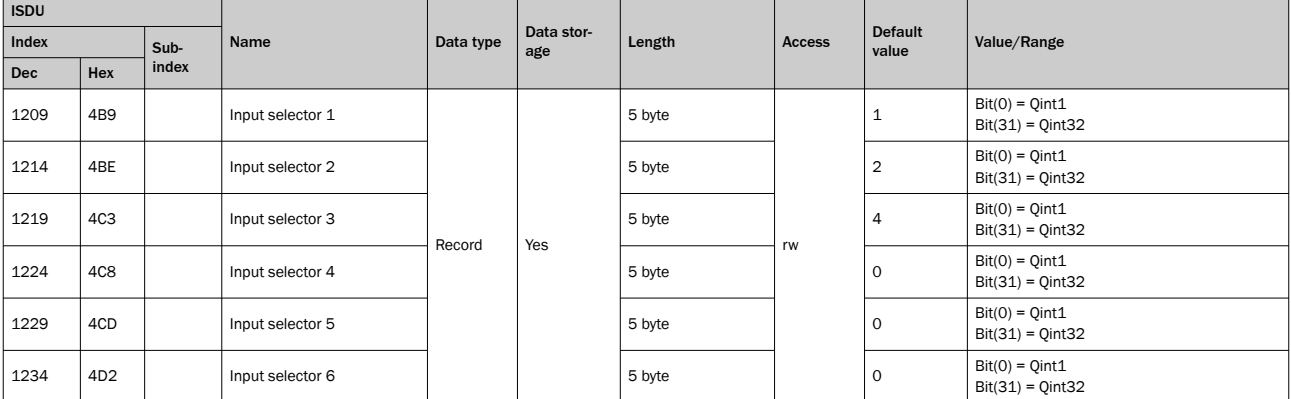

The Detection signal Qint.x can be assigned to the outputs of QL1 to QL6 via Input Selector 1 to 6.

### NOTE

i

Only the QL1, QL2 and QL3 outputs exist physically. The other outputs are only available internally and can be read via process data or used for the internal logic structure.

*Table 11: General device settings – Logic*

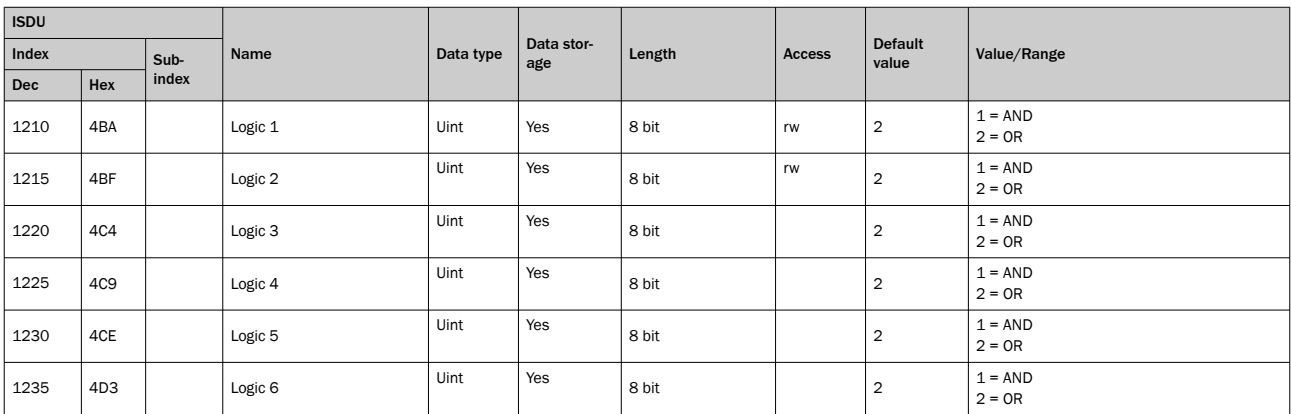

This setting can be used to logically link the Qintx detection signals to the QLx outputs.

*Table 12: General device settings – Timer mode/Timer setup*

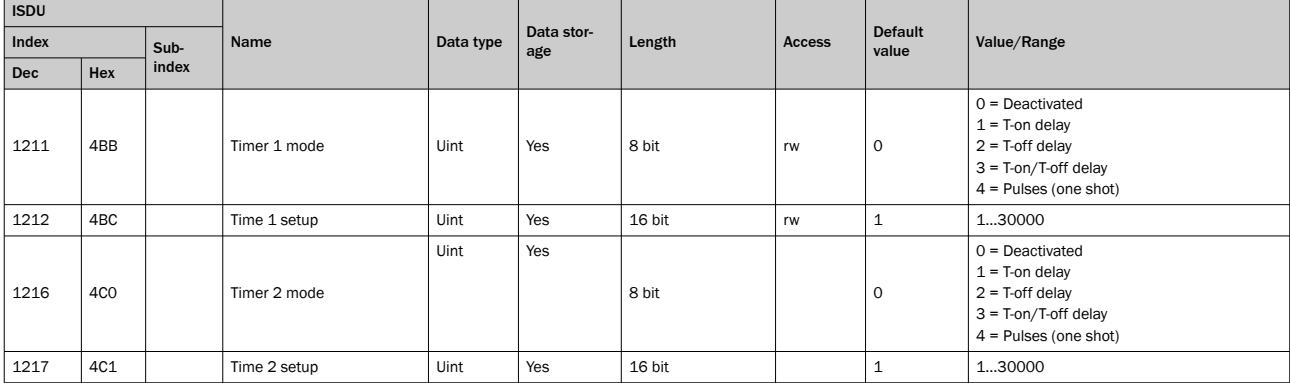

<span id="page-13-0"></span>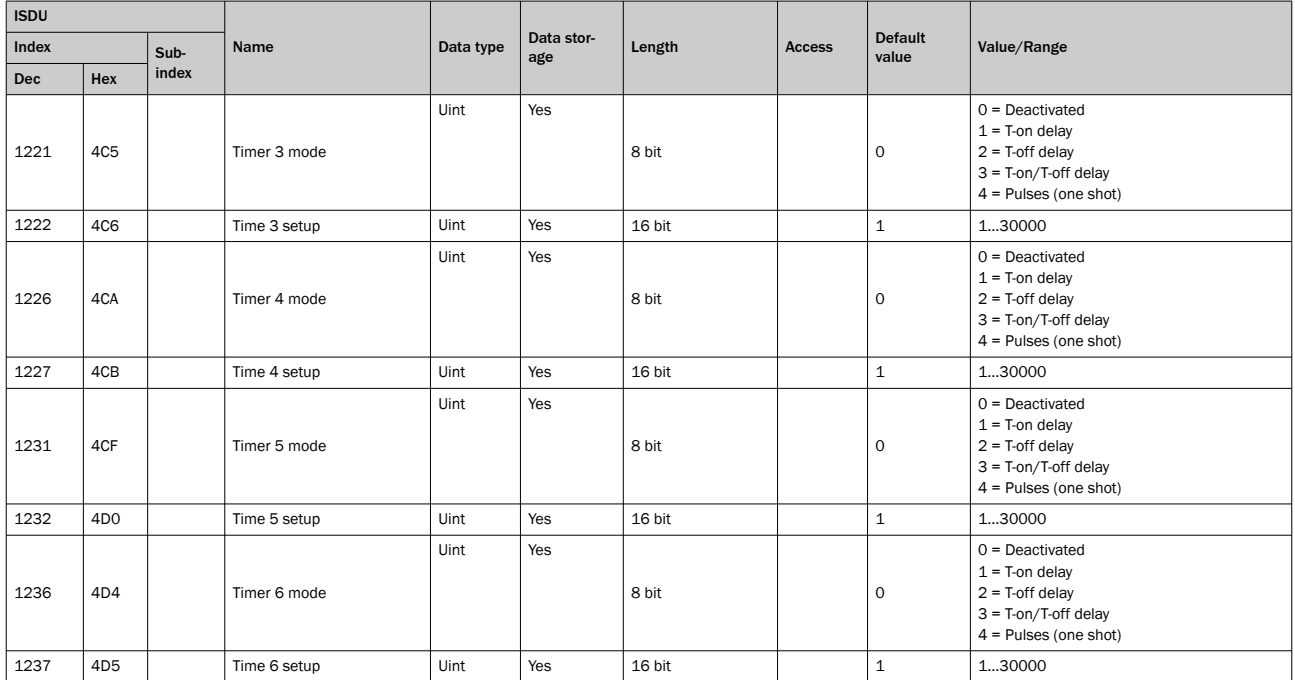

This setting can be used to select different delay modes. The associated delay is set via Time x setup.

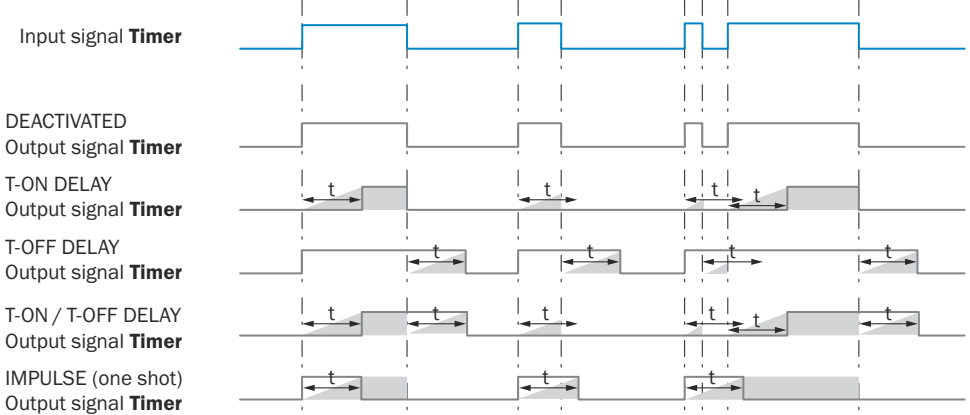

#### *Table 13: General device settings – Inverter*

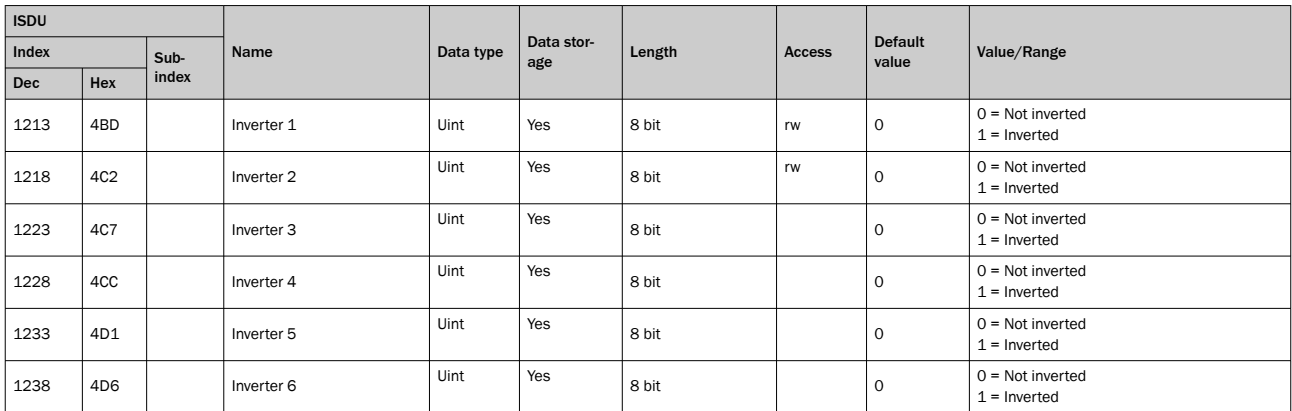

The inverter x inverts the logical status of the timer x output signal.

#### <span id="page-14-0"></span>*Table 14: General device settings – Rotation Index Pulse Length*

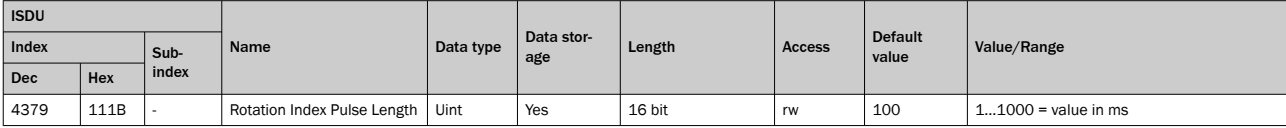

The length of the Rotation Index Pulse signal adjustable in milliseconds.

*Table 15: General device settings – Angle Offset*

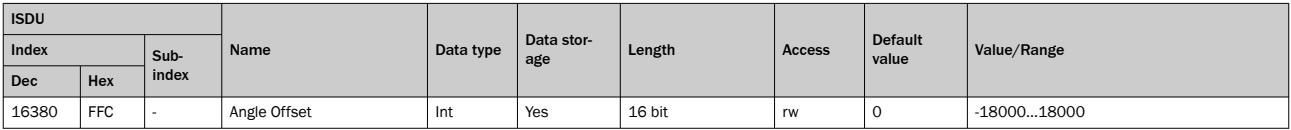

The detected angle value can be offset using this parameter. The offset can be set between -18000 and +18000 units or -180° and +180°.

#### 7.3 Teach-in / detection settings

#### Detection settings/teach-in

*Table 16: Teach-in/Detection – Teach-in channel/Teach state*

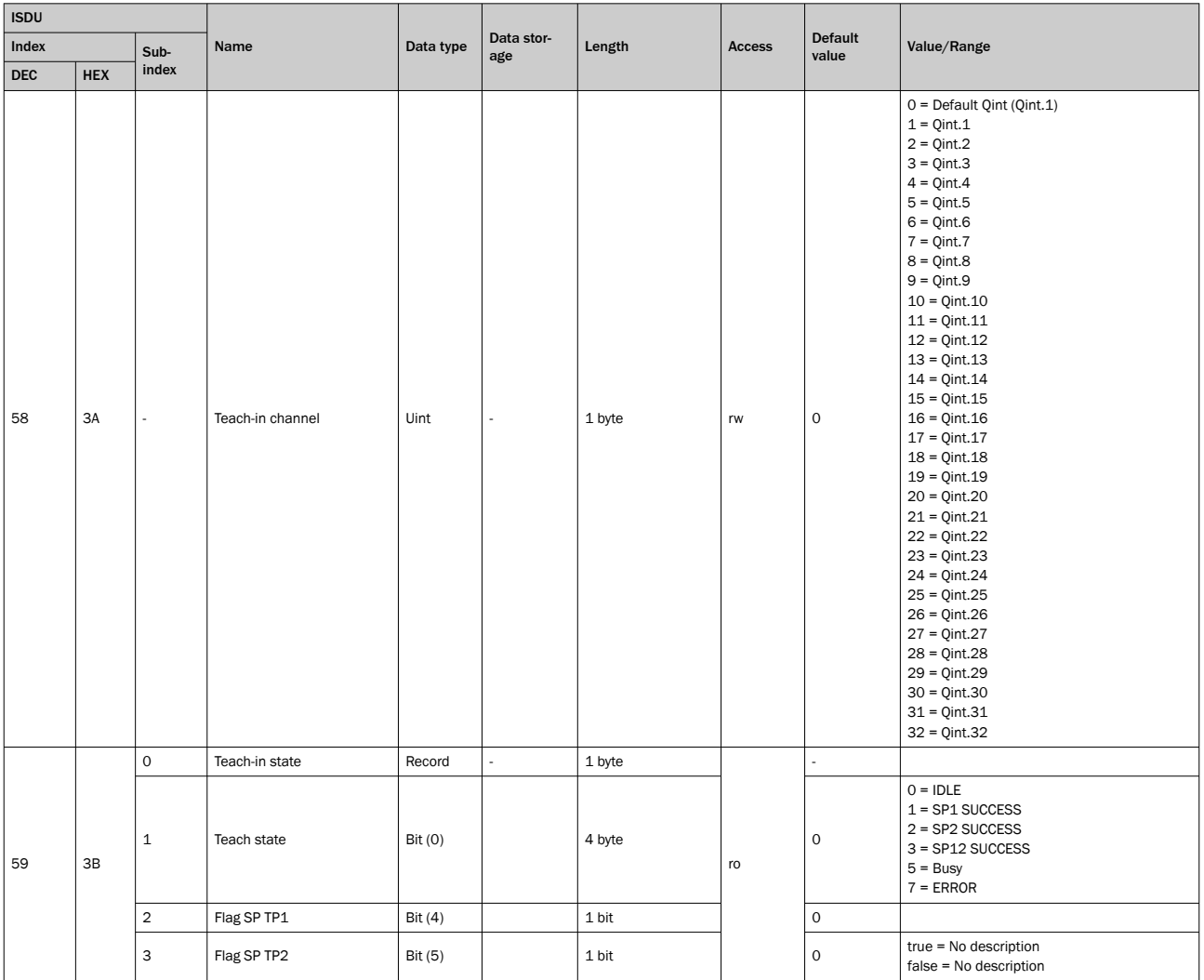

Selects the Qint channel on which the Single value teach SP1 / SP2 system command acts (ISDU 2, value 65 or value 66).

The sensor has 32 teach-in channels Qintx.

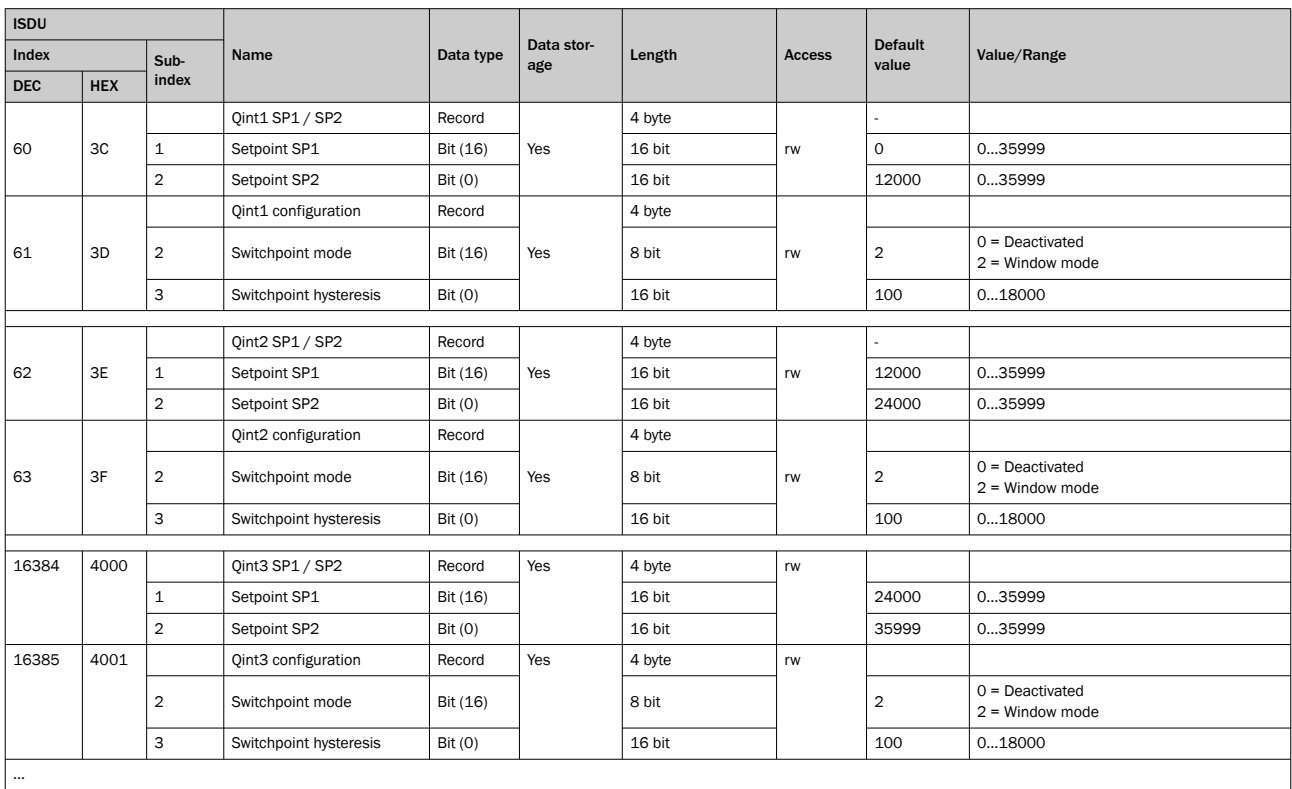

#### <span id="page-15-0"></span>*Table 17: Teach-in/detection – Qint1*

The start angle can be set via Qint.x SP1 and the end angle via Qint.x SP2. The allowed values are between 0...35999 units. These values are expressed in degrees (angle) (e.g., 35999 = 359.99°). The channels can either be deactivated or operated in Window mode.

Similar to setpoints, hysteresis is also expressed in degrees (angles). The hysteresis can be between 0...18000 units or 0°...180°. The factory setting for hysteresis is 100 units or 1°.

For the index assignment of Qint4 to Qint32, please refer to the IO-Link supplement.

### 7.4 Installation / Diagnostics

#### Installation/Diagnostics

*Table 18: Installation/Diagnostics – Quality of run*

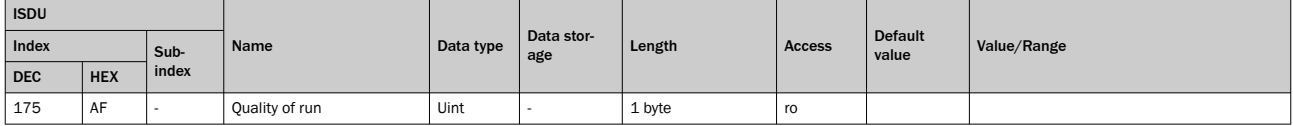

Quality of the encoder signal (magnet). The value is between 0 and 100 in percent.

#### *Table 19: Diagnostics - Operating hours*

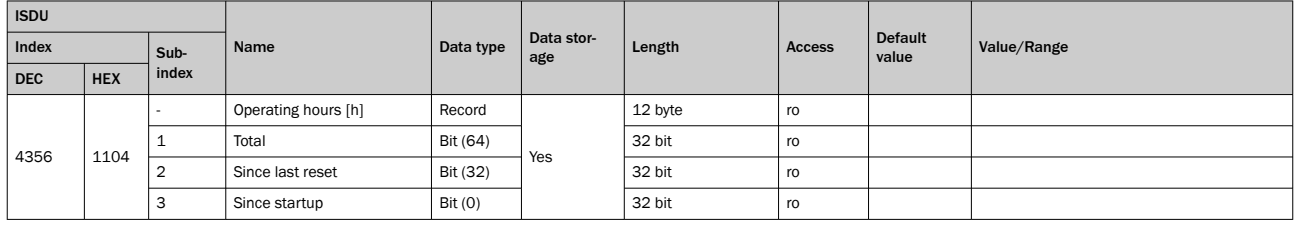

#### Operating hours counter. Only the full hours are displayed.

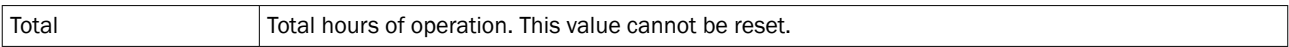

<span id="page-16-0"></span>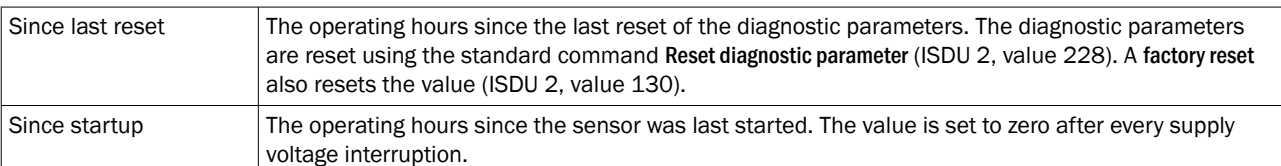

#### *Table 20: Diagnostics - Power cycles*

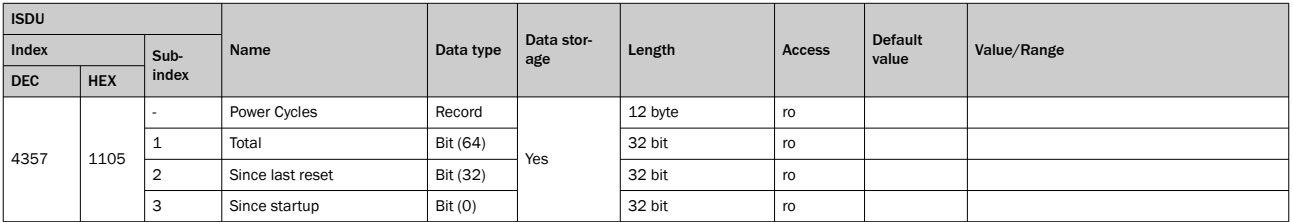

Number of voltage supply on and off cycles.

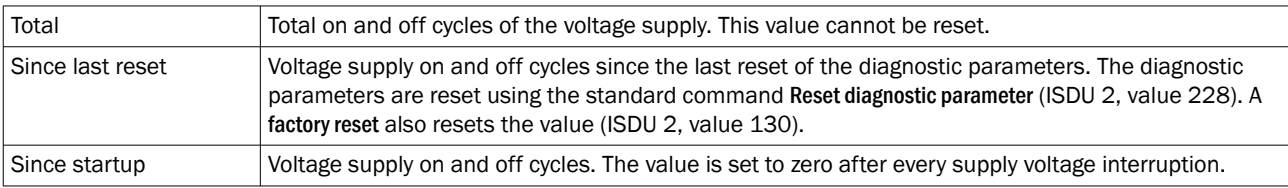

*Table 21: Diagnostics - Rotation speed*

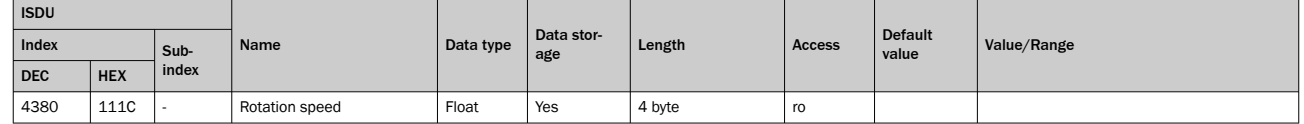

This parameter shows the angular velocity of the magnet regardless of the direction of rotation. The speed is output between 0.02 and 314.16 rad per second. Speeds below 0.02 rad per second are evaluated as a standstill.

#### NOTE

1 rad per second = approx. 0.159 revolutions per second or 1 revolution per second = approx. 6.283 rad per second

#### *Table 22: Diagnostics - Max. rotation speed [rad/s]*

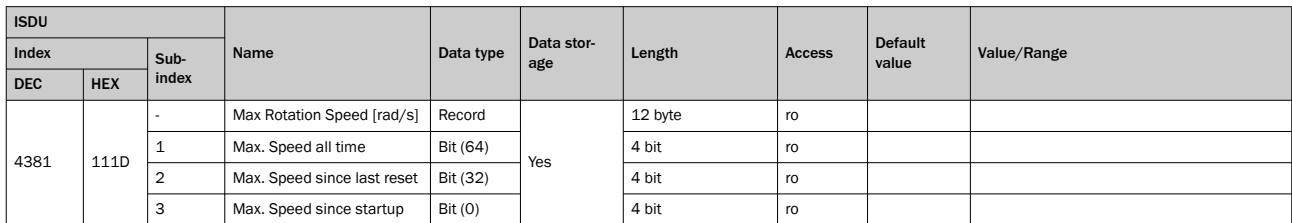

The maximum angular velocity.

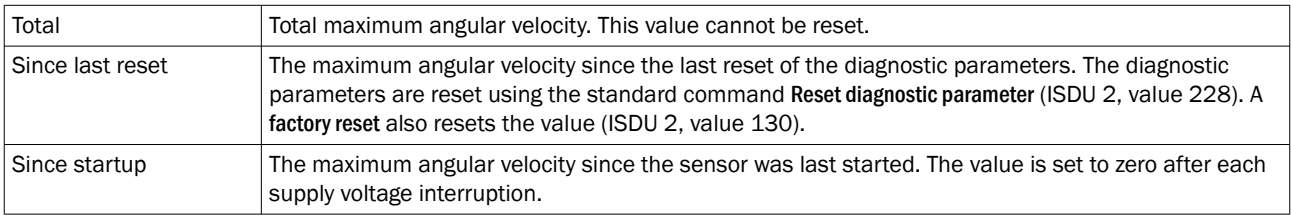

#### <span id="page-17-0"></span>*Table 23: Diagnostics - Revolution counter*

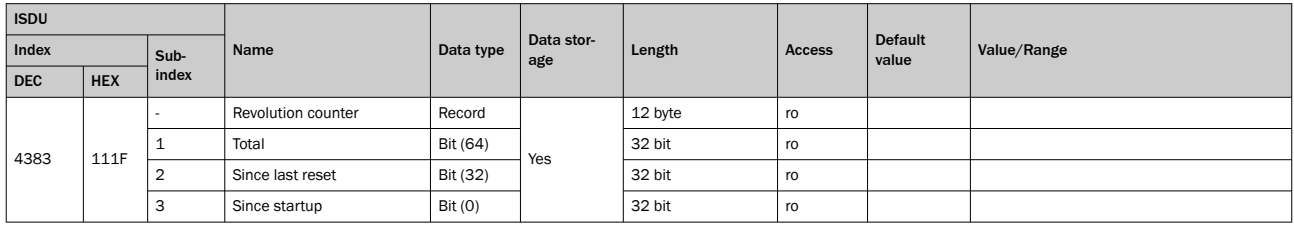

Number of full revolutions in the direction of rotation defined in Counting Direction (ISDU 85).

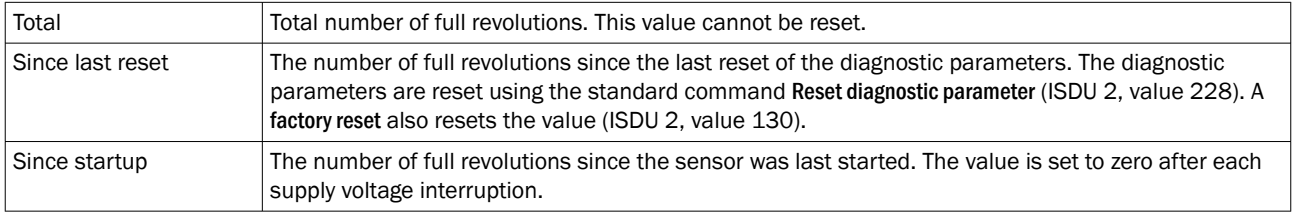

#### 7.5 System-specific ISDUs

#### System-specific ISDUs

These parameters contain information on the supported IO-Link profile and the process data structure. For additional information, refer to the IO-Link common profile at www.io-link.com

| <b>ISDU</b> |            |       |                            |              | Data         |             |                   |               |             | <b>Meaning</b>                          |
|-------------|------------|-------|----------------------------|--------------|--------------|-------------|-------------------|---------------|-------------|-----------------------------------------|
| Index       |            | Sub-  | Name                       | Data<br>type | stor-<br>age | Length      | Acce<br><b>SS</b> | Default value | Value/Range |                                         |
| <b>DEC</b>  | <b>HEX</b> | index |                            |              |              |             |                   |               |             |                                         |
| 13          | 0x0<br>D   |       | Profile characteristic     | Record       |              | 10 byt<br>e | ro                |               |             | Support IO-Link profile characteristics |
| 14          | 0x0E       |       | PDInput descriptor         | Record       |              | 6 byte      | ro                |               |             | See IO-Link common profile              |
| 15          | 0x0F       |       | <b>PDOutput Descriptor</b> | Record       |              | 3 byte      | ro                |               |             | See IO-Link common profile              |

*Table 24: System-specific ISDUs – Profile property*

### 7.6 Smart Tasks

Smart Tasks process the detection and measurement signals of the smart sensor. The Smart Task uses this data to generate the requisite process information – tailored to the task at hand in the plant. This saves time during data evaluation in the controller, accelerates machine processes, and makes high-performance, cost-intensive additional hardware unnecessary.

- Decentralized signal analysis directly at the sensor
- Faster signal capture and processing
- Smart sensors provide the information that the system process requires through Smart Tasks no separate data preparation in the controller is necessary.

#### <span id="page-18-0"></span>7.6.1 "Selector-LogicTimerInverter Variant II" Smart Task (A10)

Logical principle of operation:

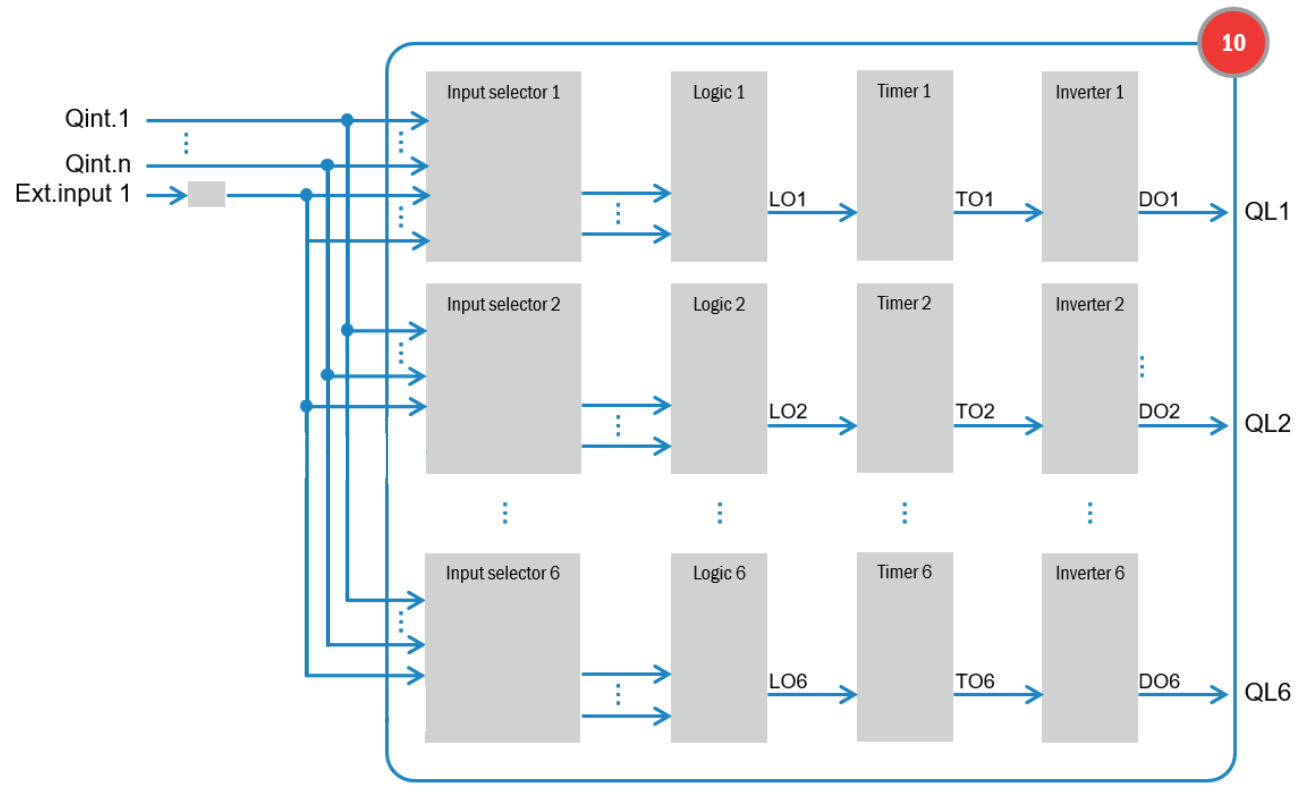

*Figure 1: Logical principle of operation A10*

*Table 25: Smart Tasks – Standard command*

| <b>ISDU</b><br>Index<br><b>HEX</b><br><b>DEC</b> |                | Sub-<br>index | Name             | Data type | Data stor-<br>age | Length | Access | <b>Default</b><br>value | Value/Range                                                                                                    |
|--------------------------------------------------|----------------|---------------|------------------|-----------|-------------------|--------|--------|-------------------------|----------------------------------------------------------------------------------------------------|
| $\overline{2}$                                   | $\overline{2}$ |               | Standard command | Uint      |                   | 1 byte | wo     |                         | 65 = Single Value Teach SP1<br>66 = Single Value Teach SP2<br>81 = Home Position Teach-in<br>$128$ = Device reset<br>130 = Restore Factory Settings<br>228 = Reset diagnostics parameter |

*Table 26: ISDU 2*

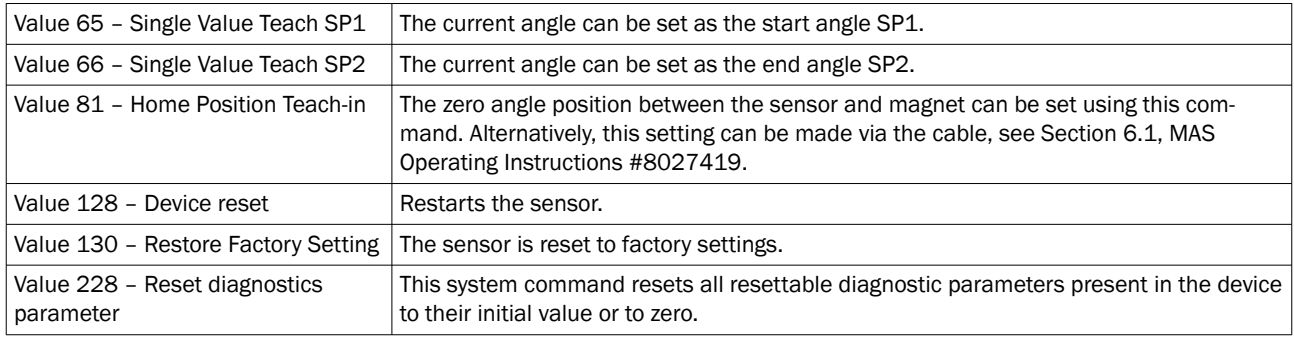

## <span id="page-19-0"></span>8 List of abbreviations

*Table 27: List of abbreviations*

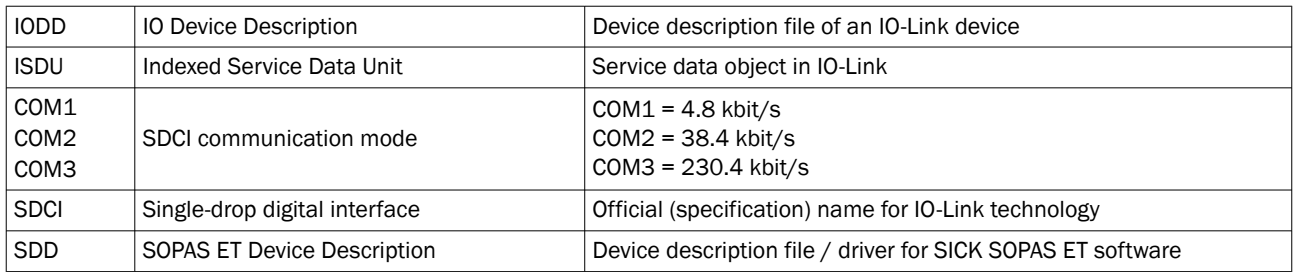

#### <span id="page-20-0"></span>9 **Index**

# $\mathbf{I}$

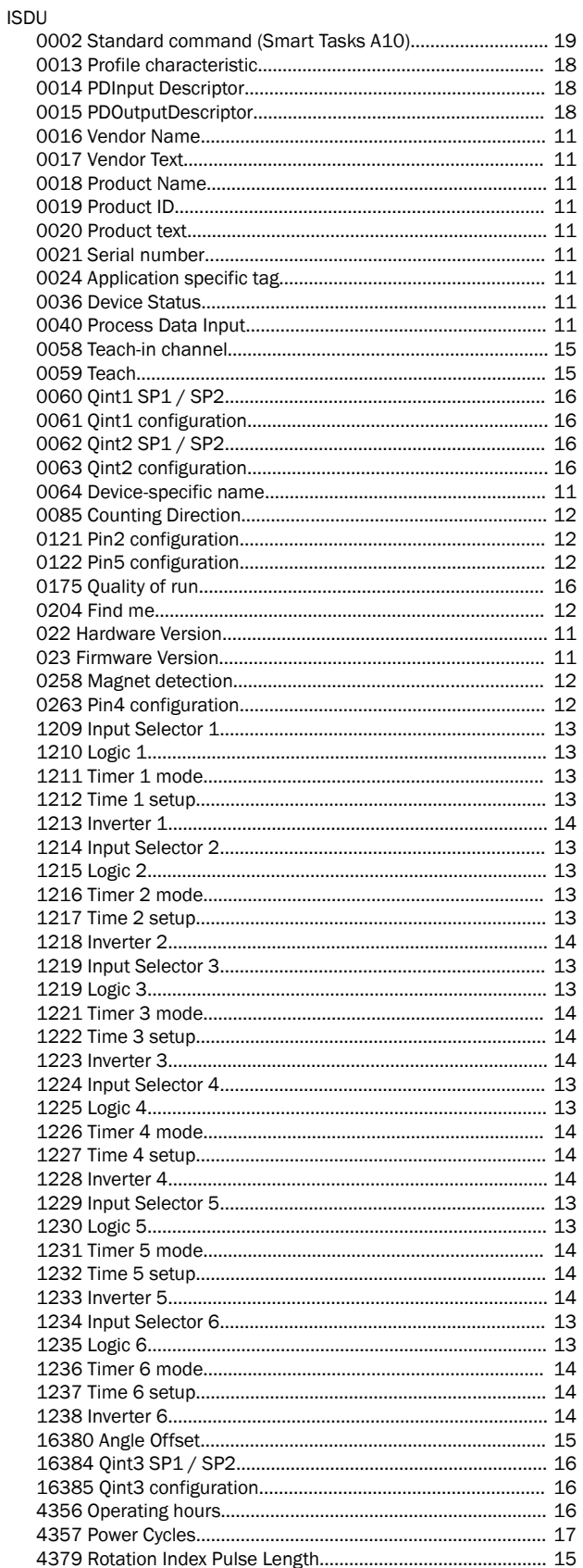

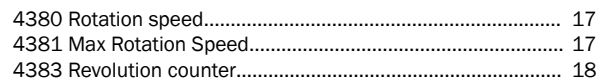

Australia Phone +61 (3) 9457 0600 1800 33 48 02 – tollfree E-Mail sales@sick.com.au

Austria Phone +43 (0) 2236 62288-0 E-Mail office@sick.at

Belgium/Luxembourg Phone +32 (0) 2 466 55 66 E-Mail info@sick.be

Brazil Phone +55 11 3215-4900 E-Mail comercial@sick.com.br

Canada Phone +1 905.771.1444 E-Mail cs.canada@sick.com

Czech Republic Phone +420 234 719 500 E-Mail sick@sick.cz

Chile Phone +56 (2) 2274 7430 E-Mail chile@sick.com

China Phone +86 20 2882 3600 E-Mail info.china@sick.net.cn

Denmark Phone +45 45 82 64 00 E-Mail sick@sick.dk

Finland Phone +358-9-25 15 800 E-Mail sick@sick.fi

France Phone +33 1 64 62 35 00 E-Mail info@sick.fr

Germany Phone +49 (0) 2 11 53 010 E-Mail info@sick.de

Greece Phone +30 210 6825100 E-Mail office@sick.com.gr

Hong Kong Phone +852 2153 6300 E-Mail ghk@sick.com.hk

Detailed addresses and further locations at www.sick.com

Hungary Phone +36 1 371 2680 E-Mail ertekesites@sick.hu

India Phone +91-22-6119 8900 E-Mail info@sick-india.com

Israel Phone +972 97110 11 E-Mail info@sick-sensors.com

Italy Phone +39 02 27 43 41 E-Mail info@sick.it

Japan Phone +81 3 5309 2112 E-Mail support@sick.jp

Malaysia Phone +603-8080 7425

E-Mail enquiry.my@sick.com Mexico

Phone +52 (472) 748 9451 E-Mail mexico@sick.com

Netherlands Phone +31 (0) 30 229 25 44 E-Mail info@sick.nl

New Zealand Phone +64 9 415 0459 0800 222 278 – tollfree E-Mail sales@sick.co.nz

Norway Phone +47 67 81 50 00 E-Mail sick@sick.no

Poland Phone +48 22 539 41 00 E-Mail info@sick.pl

Romania Phone +40 356-17 11 20 E-Mail office@sick.ro

Russia Phone +7 495 283 09 90 E-Mail info@sick.ru

Singapore Phone +65 6744 3732 E-Mail sales.gsg@sick.com Slovakia Phone +421 482 901 201 E-Mail mail@sick-sk.sk

Slovenia Phone +386 591 78849 E-Mail office@sick.si

South Africa Phone +27 10 060 0550 E-Mail info@sickautomation.co.za

South Korea Phone +82 2 786 6321/4 E-Mail infokorea@sick.com

**Spain** Phone +34 93 480 31 00 E-Mail info@sick.es

Sweden Phone +46 10 110 10 00 E-Mail info@sick.se

**Switzerland** Phone +41 41 619 29 39 E-Mail contact@sick.ch

Taiwan Phone +886-2-2375-6288 E-Mail sales@sick.com.tw

Thailand Phone +66 2 645 0009 E-Mail marcom.th@sick.com

**Turkey** Phone +90 (216) 528 50 00 E-Mail info@sick.com.tr

United Arab Emirates Phone +971 (0) 4 88 65 878 E-Mail contact@sick.ae

United Kingdom Phone +44 (0)17278 31121 E-Mail info@sick.co.uk

USA Phone +1 800.325.7425 E-Mail info@sick.com

Vietnam Phone +65 6744 3732 E-Mail sales.gsg@sick.com

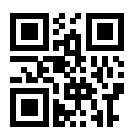

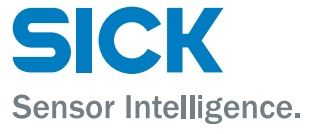